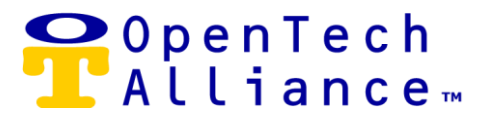

## OpenTech IoE Alexa Skill

### Guide to Configuring & Using Voice Commands in the OpenTech IoE Control Center

February 18, 2019

Version 1.3

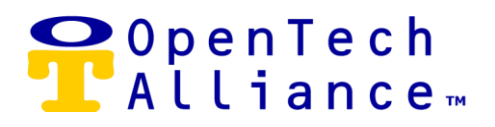

### Table of Contents

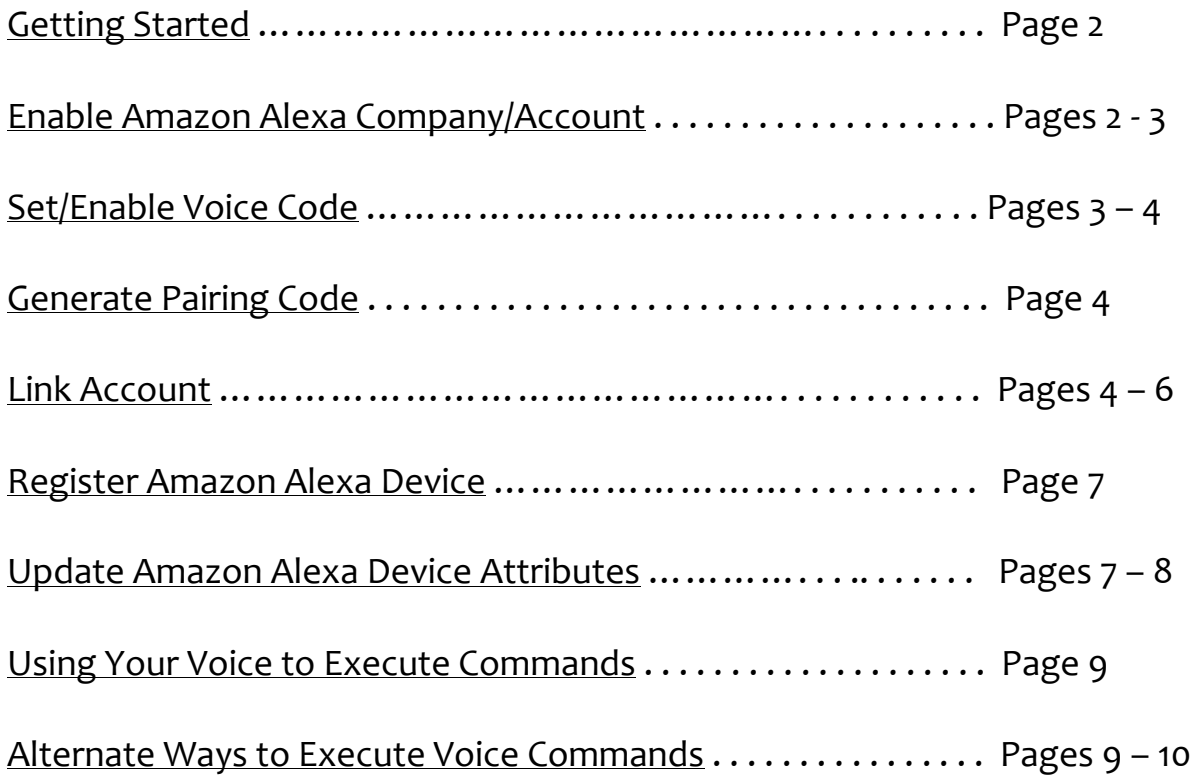

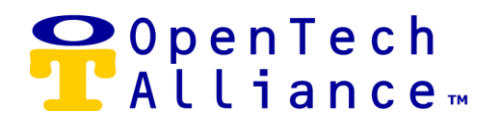

The OpenTech Alliance**TM** IoE intelligent platform of smart connected self-storage solutions and Amazon Alexa allows Self-storage operators to execute commands and receive information about their facility simply by giving voice instructions.

#### <span id="page-2-0"></span>**Getting Started – STC Admin Role:**

- **The Start Started in configuring the Storage Genie skill as an STC Admin, select 'Amazon Alexa' from the** IoE Control Center **STC Admin => Configuration** panel.
- **Select a company to view the Amazon Alexa account.**

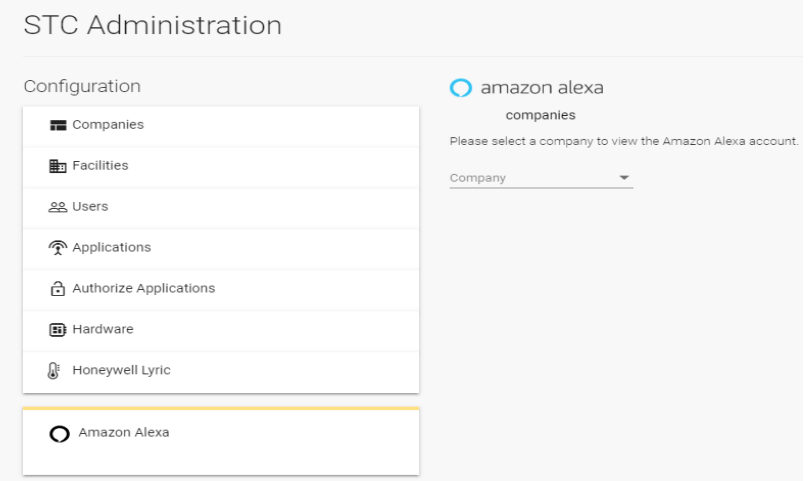

#### **Getting Started – Account Admin Role:**

 To get started in configuring the Storage Genie skill as an Account Admin, select 'Amazon Alexa' from the IoE Control Center **Facilities => Configuration** panel.

#### <span id="page-2-1"></span>**Enable Amazon Alexa Company/Account in the IoE Control Center:**

- Click 'Enable Amazon Alexa' for the selected company/account *if this is the first time setting up Alexa.*
- **The Amazon Alexa account is enabled one time at the company/account level for single or multi**location self-storage facilities.

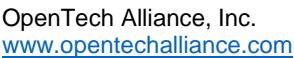

P: 602 749 9370 2501 W. Dunlap Ave., Suite 255 F: 602 324 8658 Phoenix, AZ 85021

# OpenTech<br>RAlliance<sub>"</sub>

#### **STC Administration**

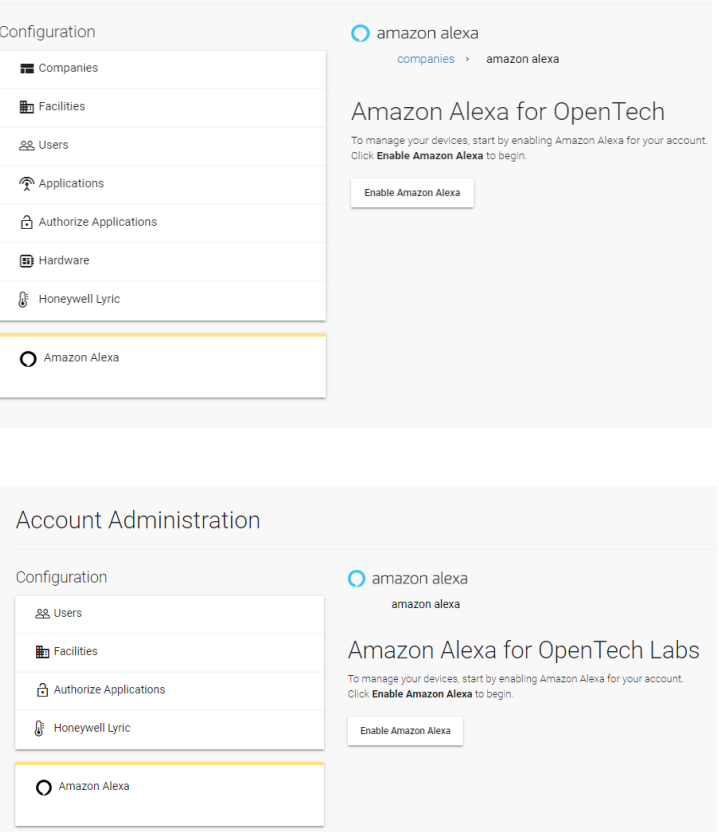

#### <span id="page-3-0"></span>**Set/Enable Voice Code:**

- After clicking on 'Enable Amazon Alexa', enter a 4-digit voice code comprised of any random numbers. This voice code is required to open facility gates with Amazon Alexa.
- **•** Once your 4-digit voice code is entered, click the 'Enable' button.
- Enabling Amazon Alexa allows your Alexa device(s) to communicate with the OpenTech account.
- This same voice code is used as a default for each Amazon Alexa device registered with your account.
- **The voice code can also be changed at a future time for an individual device.**

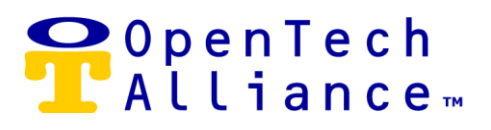

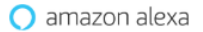

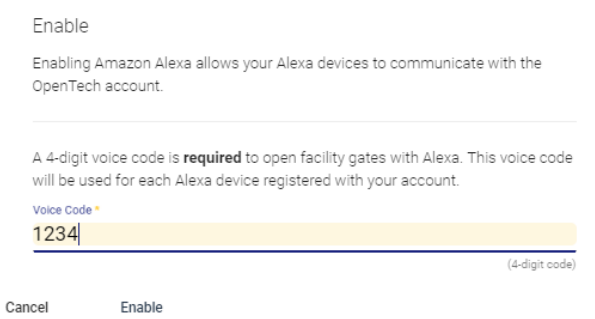

#### <span id="page-4-0"></span>**Generate Pairing Code:**

- A Pairing Code will be automatically generated for you.
- The Pairing Code will be used to link your Alexa account to the OpenTech IoE Control Center.
- **Pairing codes are valid for 15 minutes. Click 'Generate Pairing Code' to retrieve a new code.**

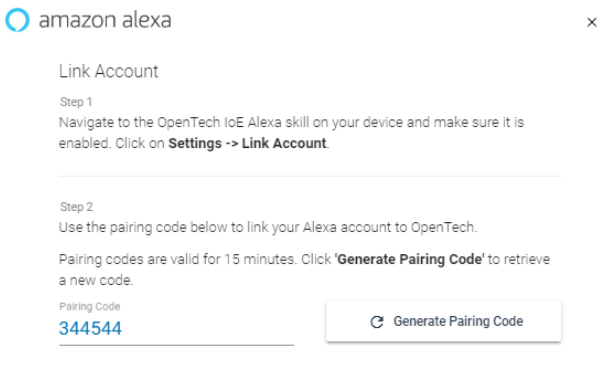

#### <span id="page-4-1"></span>**Link Account:**

Close

- Navigate to the OpenTech IoE Alexa Skill at [https://alexa.amazon.com](https://alexa.amazon.com/) on your device and make sure it is enabled.
- **Locate the OpenTech IoE Skill.**
- If the Skill has not yet been enabled, you will see buttons labeled 'ENABLE' and 'Account linking required'.

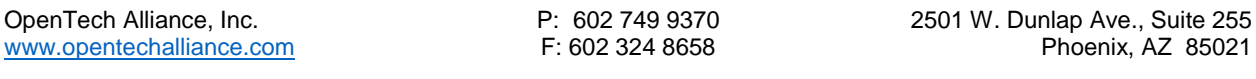

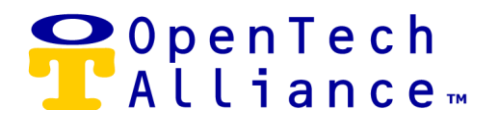

- If the Skill is disabled, individual Amazon Alexa device(s) registered with that account will no longer be registered.
	- o The Alexa device(s) will still display in the Control Center and appear paired to a facility.
	- o Once the skill is re-enabled, the devices under the account must be registered again.

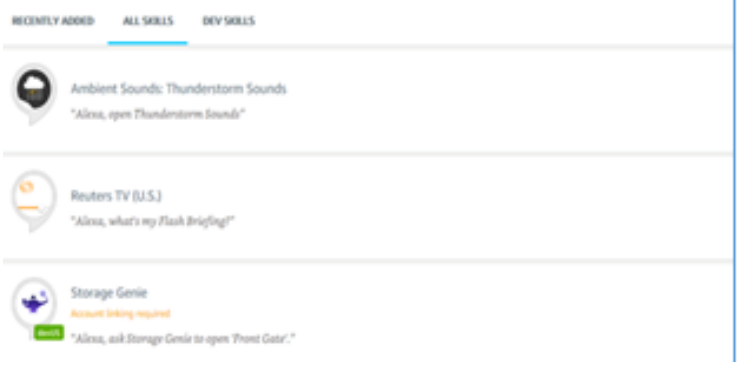

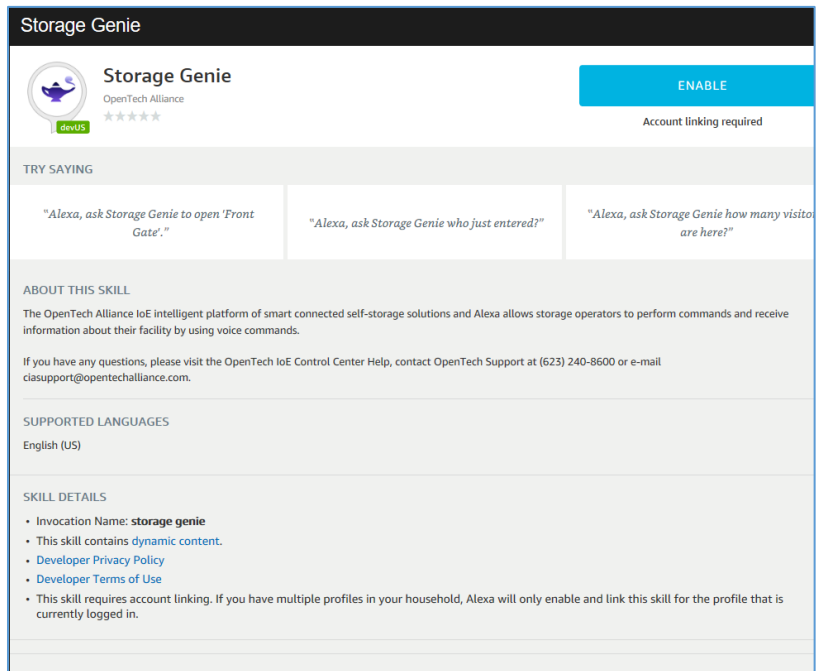

[www.opentechalliance.com](http://www.opentechalliance.com/) F: 602 324 8658

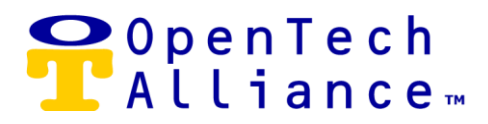

- Use the system generated pairing code to link your Amazon Alexa account to your company.
- **•** Once you have entered the system generated Pairing Code, click 'Continue' to proceed to the next step.
- **Pairing codes are valid for 15 minutes. Click 'Generate Pairing Code'' to retrieve a new code.**

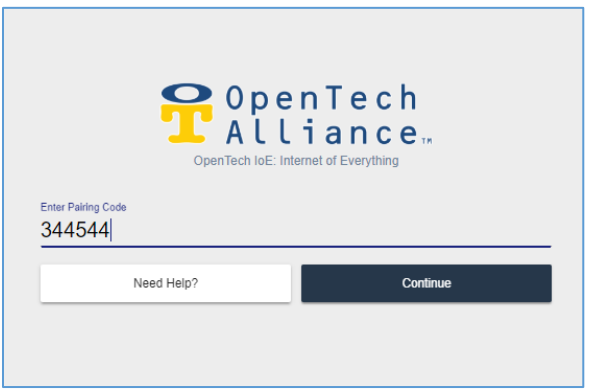

Click on "Allow" so that the OpenTech IoE Alexa Skill can retrieve data and permissions.

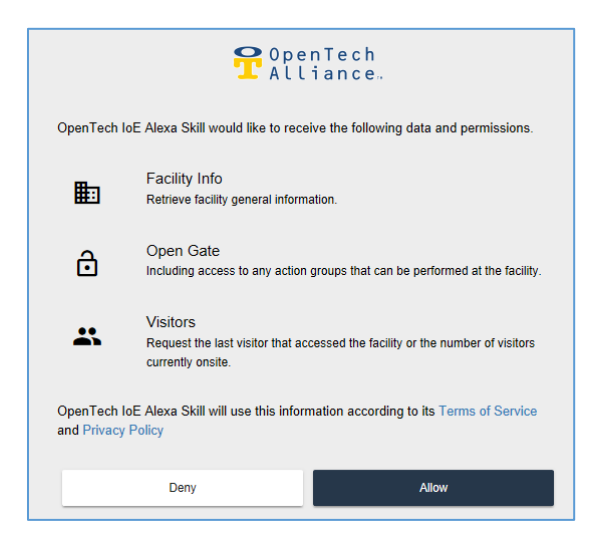

After clicking on 'Allow", the OpenTech IoE Alexa Skill will be linked to Amazon Alexa.

Phoenix, AZ 85021

#### <span id="page-6-0"></span>**Register Amazon Alexa Device:**

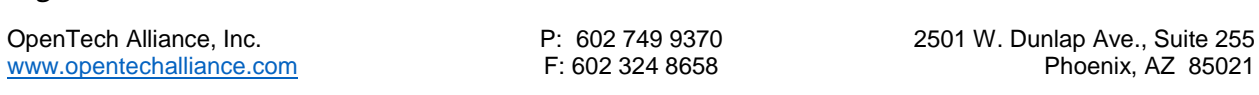

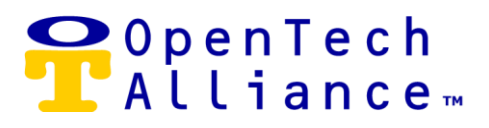

- **Say: "Alexa, open Storage Genie."**
- Say: "Register device."
- Amazon Alexa will ask you to name the device. You can also edit the device name at a later point in the IoE Control Center.
- **Device registered with OpenTech IoE account.**
- **Assign device in the IoE Control Center.**

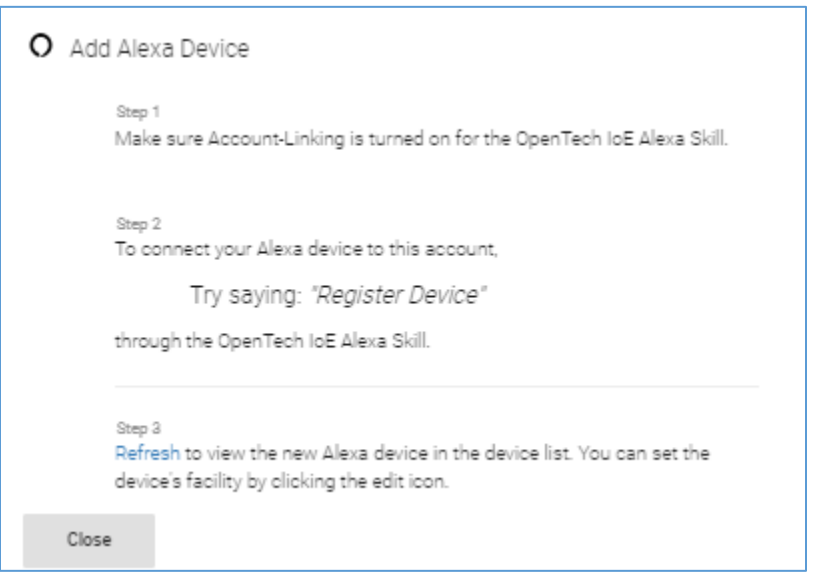

#### <span id="page-7-0"></span>**Update Amazon Alexa Attributes (Assigning Facility):**

- **BE Return to the IoE Control Center Amazon Alexa panel (STC or Account Admin Configuration depending** on user's role).
- Refresh the view to see the new Amazon Alexa device on the Amazon Alexa Devices list.
- **Edit the device to add Facility name.**
- **Edit the device to optionally change Display Name for the Alexa device.**
- **If the device is deleted in the IoE Control Center, the physical Alexa device must be registered again.**

OpenTech Alliance, Inc. P: 602 749 9370 2501 W. Dunlap Ave., Suite 255 [www.opentechalliance.com](http://www.opentechalliance.com/) F: 602 324 8658 Phoenix, AZ 85021

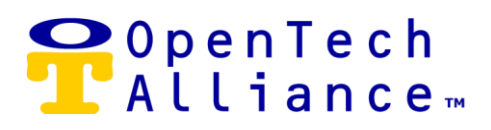

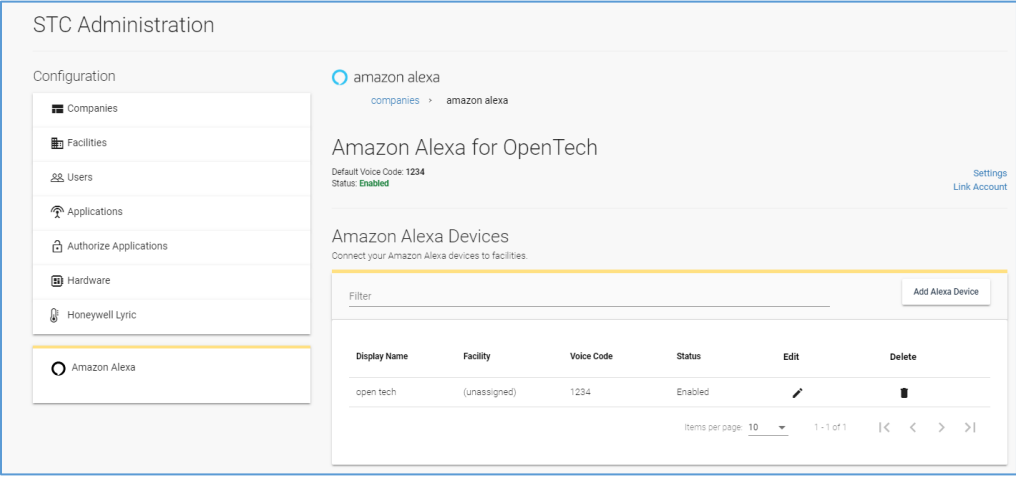

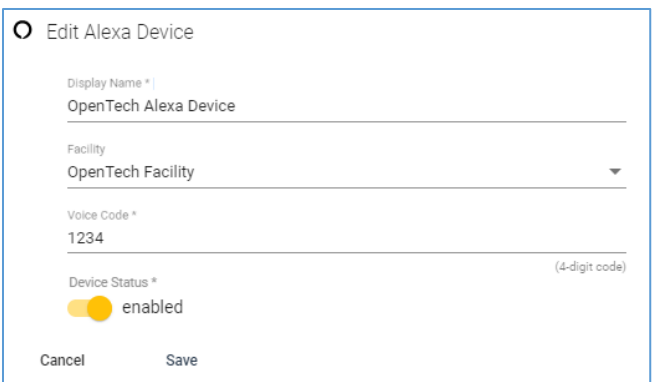

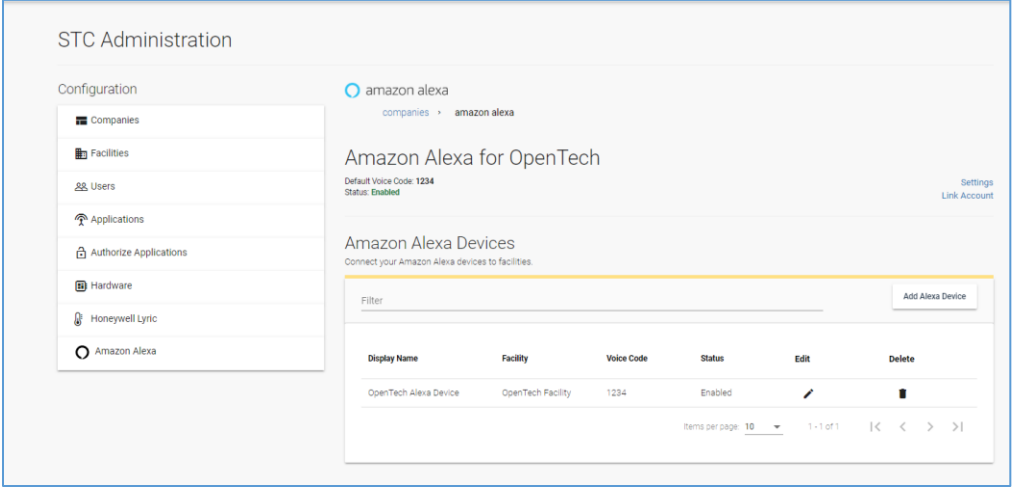

OpenTech Alliance, Inc. P: 602 749 9370 2501 W. Dunlap Ave., Suite 255 [www.opentechalliance.com](http://www.opentechalliance.com/) F: 602 324 8658 Phoenix, AZ 85021

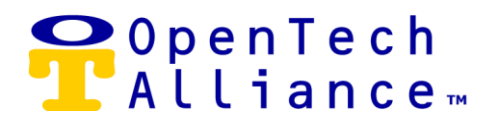

#### <span id="page-9-0"></span>**Using Your Voice to Execute Commands (Intents):**

- 1. To invoke the Amazon Alexa 'Storage Genie" Skill, say, "Alexa, open Storage Genie."
- 2. You can now say, "Help" once the Storage Genie Skill is opened.
- 3. Here are the examples of commands (or intents) Control Center users can ask Alexa:
	- "Alexa, ask Storage Genie to open 'Front Gate'."
	- "Alexa, ask Storage Genie how many visitors are here?"
	- "Alexa, ask Storage Genie who just entered?"

#### <span id="page-9-1"></span>**Alternate Ways to Ask Amazon Alexa to Execute Commands (Intents):**

In addition to the above commands (intents), Amazon Alexa will also recognize variations called utterances. The grouping of these utterances form the concept of an intent.

*For the "Alexa, ask Storage Genie who just entered?" intent, you can also use any of the following utterances:*

- "Alexa, ask Storage Genie who was the last visitor?"
- "Alexa, ask Storage Genie who was the last visitor to enter?"
- "Alexa, ask Storage Genie who was the last visitor to enter the property?"
- "Alexa, ask Storage Genie who was the last visitor to enter the gate?"
- "Alexa, ask Storage Genie who was the last visitor here?"
- "Alexa, ask Storage Genie who is the last tenant that entered the gate?"
- "Alexa, ask Storage Genie who recently entered?"
- "Alexa, ask Storage Genie who just entered the gate?"
- "Alexa, ask Storage Genie who just arrived?"
- "Alexa, ask Storage Genie who just entered?"
- "Alexa, ask Storage Genie who is the last person to enter the gate?"
- "Alexa, ask Storage Genie who is the last tenant to enter?"
- "Alexa, ask Storage Genie who is the last person to enter?"
- "Alexa, ask Storage Genie who is the last tenant who entered the gate?"

*For the "Alexa, how many visitors are here?" intent, you can also use any of the following utterances:*

- "Alexa, ask Storage Genie how many visitors are on site?"
- "Alexa, ask Storage Genie how many visitors are here?"
- "Alexa, ask Storage Genie how many visitors are on the property?"
- "Alexa, ask Storage Genie how many visitors are here now?"
- "Alexa, ask Storage Genie how many visitors recently came through the gate?"

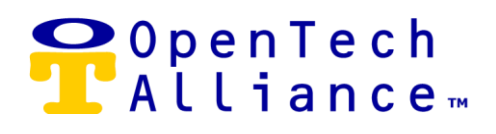

*Utterances for the "Alexa, how many visitors are here?" intent (continued)*

- "Alexa, ask Storage Genie how many visitors recently entered?"
- "Alexa, ask Storage Genie how many visitors are in the facility?"
- "Alexa, ask Storage Genie how many visitors are around?"
- "Alexa, ask Storage Genie to tell me the number of visitors here?"
- "Alexa, ask Storage Genie how many visitors?"
- "Alexa, ask Storage Genie how many tenants are on site?"
- "Alexa, ask Storage Genie how many tenants are on the property?"
- "Alexa, ask Storage Genie how many tenants are here now?"
- "Alexa, ask Storage Genie how many tenants recently came through the gate?"
- "Alexa, ask Storage Genie how many tenants recently entered?"
- "Alexa, ask Storage Genie how many tenants are in the facility?"
- "Alexa, ask Storage Genie how many tenants are around?"
- "Alexa, ask Storage Genie to tell me the number of tenants here?"
- "Alexa, ask Storage Genie how many tenants?"
- "Alexa, ask Storage Genie how many people are in the facility?"

*For the "Alexa, ask Storage Genie to open 'Front Gate'." intent, you can also use any of the following utterances:*

- "Alexa, ask Storage Genie to Open {ActionGroup}."
	- o Where {ActionGroup} equals a door, elevator, etc. configured as an Action Group in the IoE Control Center.